### Introduction to the CUDA Platform

### CUDA Parallel Computing Platform

<u>www.nvidia.com/getcuda</u>

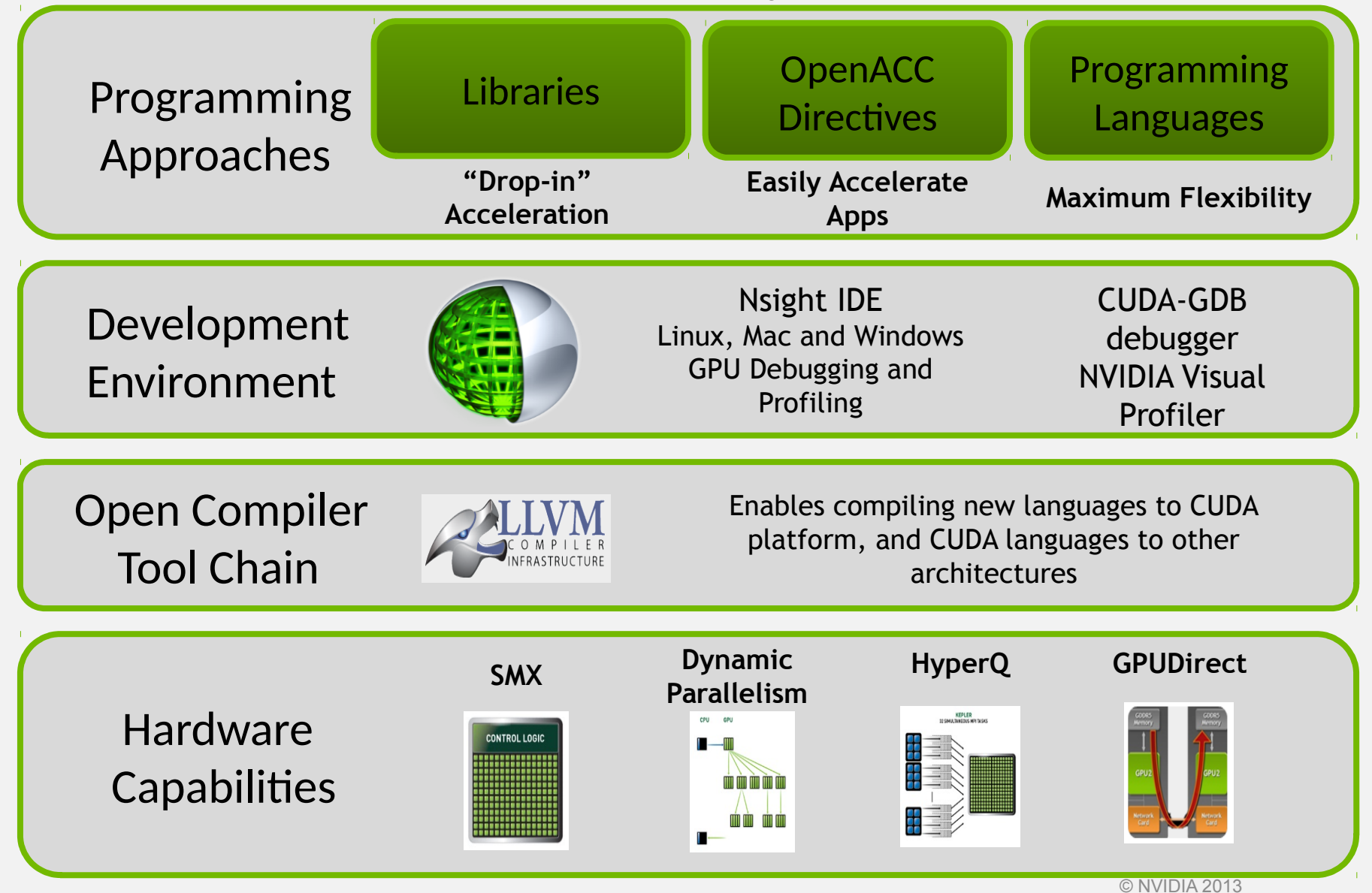

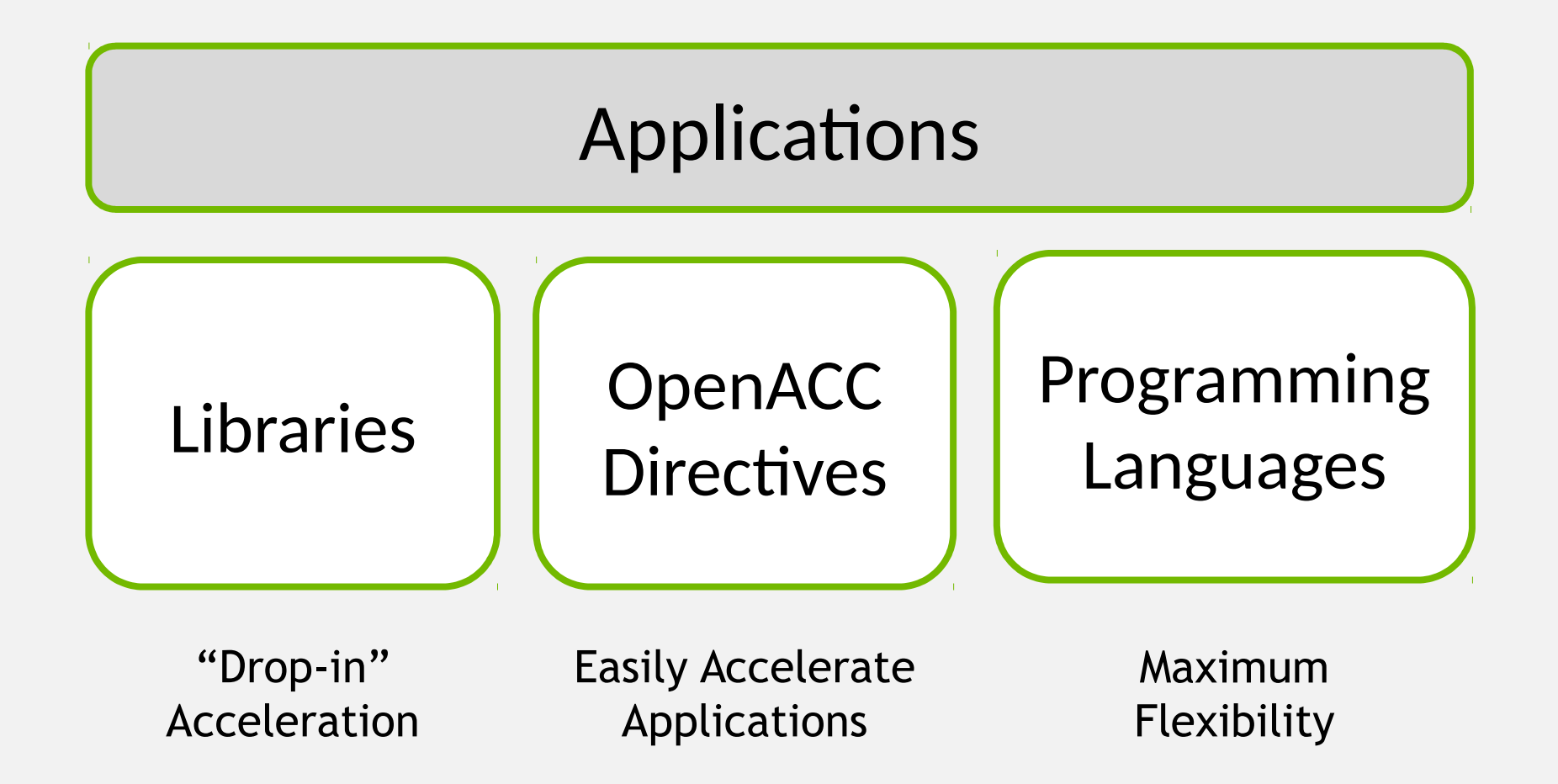

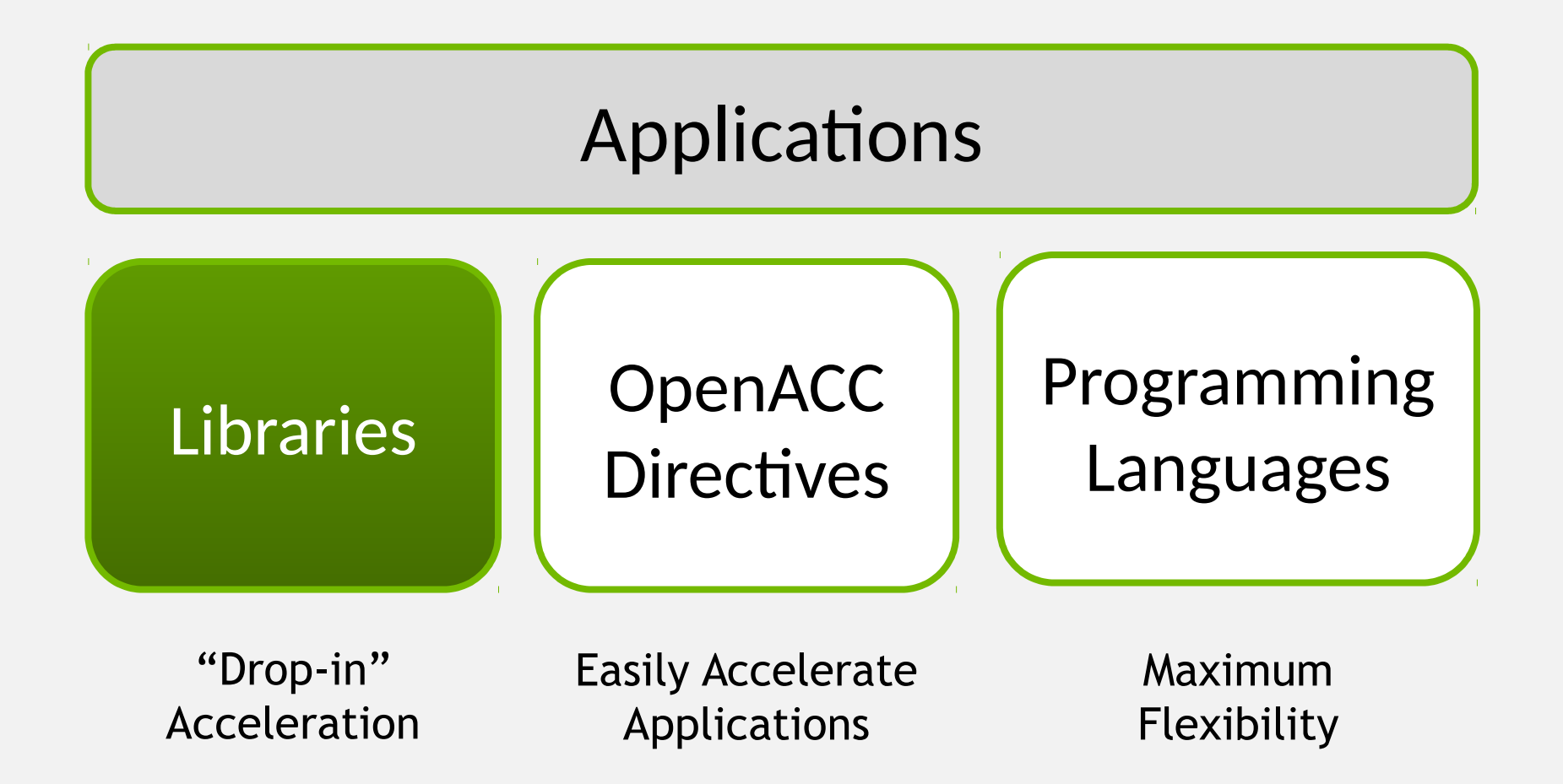

# Libraries: Easy, High-Quality Acceleration

- **Ease of use:** Using libraries enables GPU acceleration without in-depth knowledge of GPU programming
- **"Drop-in":** Many GPU-accelerated libraries follow standard APIs, thus enabling acceleration with minimal code changes
- **Quality:** Libraries offer high-quality implementations of functions encountered in a broad range of applications
- **Performance:** NVIDIA libraries are tuned by experts

### Some GPU-accelerated Libraries

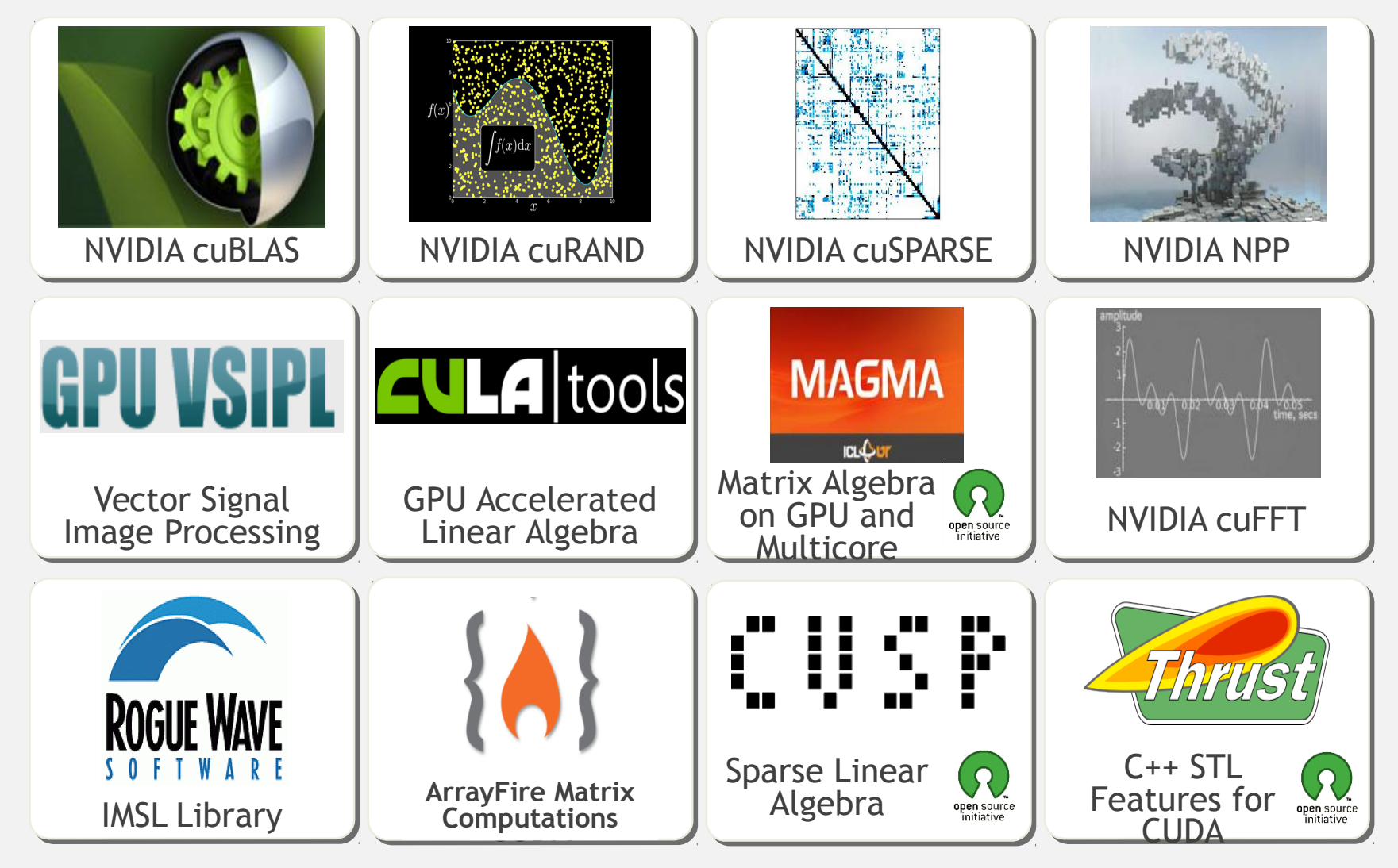

© NVIDIA 2013

# 3 Steps to CUDA-accelerated application

- **Step 1:** Substitute library calls with equivalent CUDA library calls  $\blacktriangleright$ saxpy ( ... ) cublasSaxpy ( ... )
- **Step 2: Manage data locality**

- with CUDA: cudaMalloc(), cudaMemcpy(), etc. - with CUBLAS: cublasAlloc(), cublasSetVector(), etc.

**Step 3: Rebuild and link the CUDA-accelerated library** 

```
nvcc myobj.o –l cublas
```
### Explore the CUDA (Libraries) Ecosystem

• CUDA Tools and Ecosystem described in detail on NVIDIA Developer Zone:

[developer.nvidia.com/cuda-tools-ecosystem](http://developer.nvidia.com/cuda-tools-ecosystem)

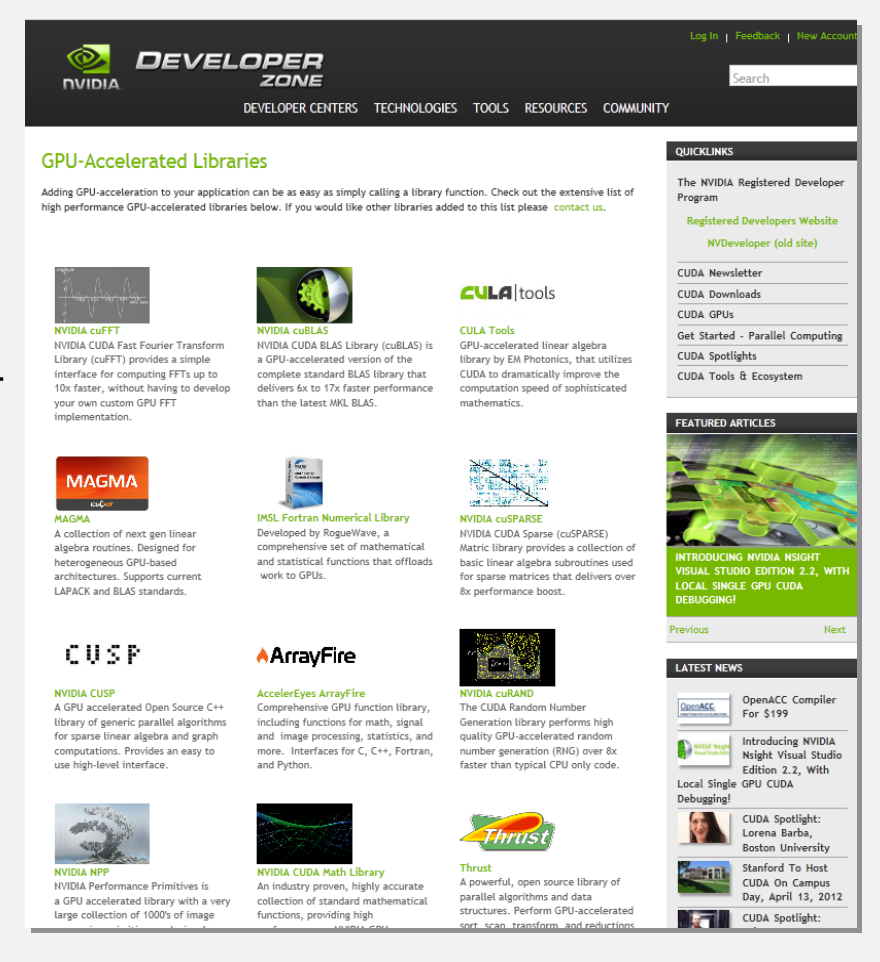

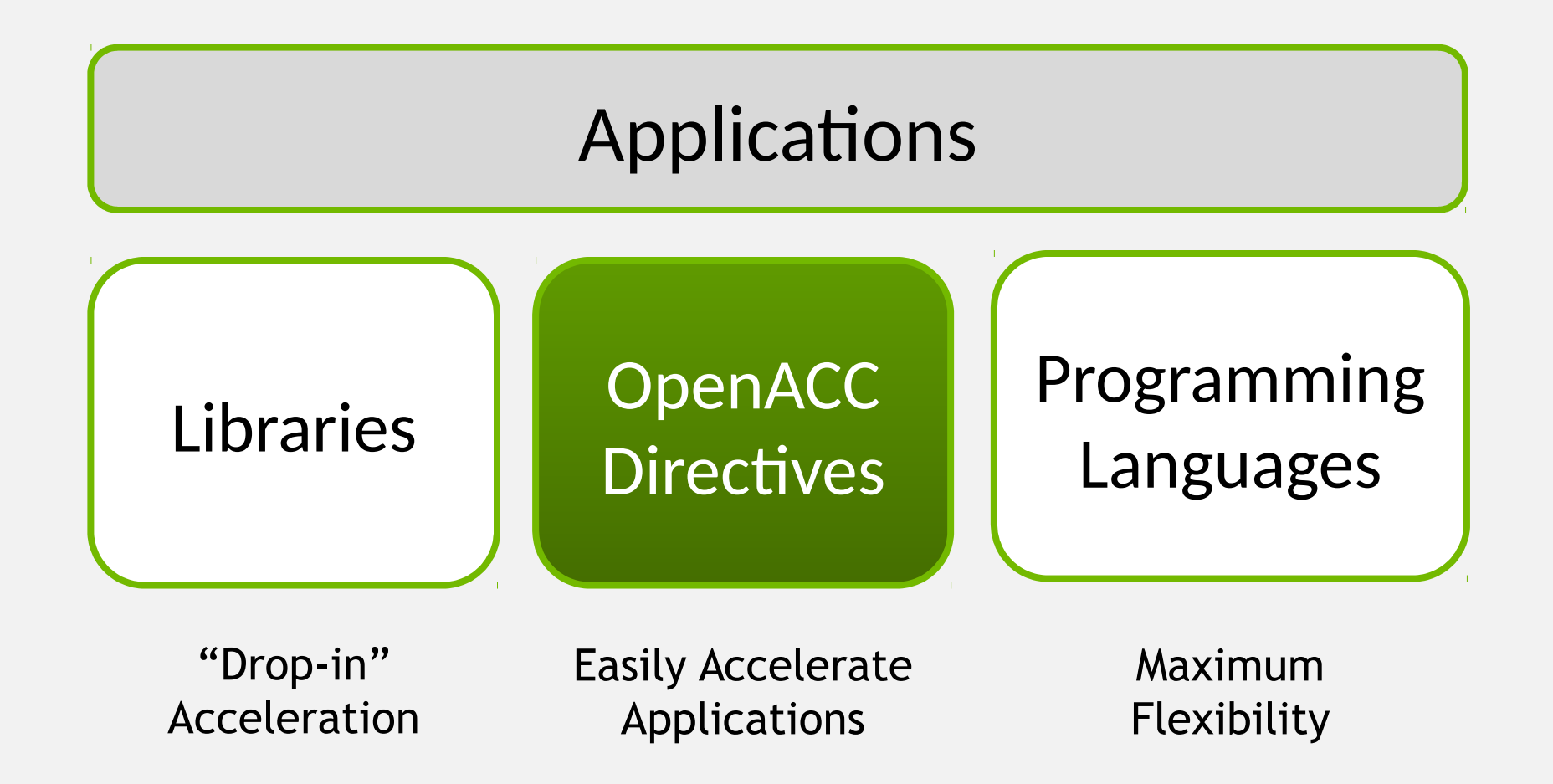

### OpenACC Directives

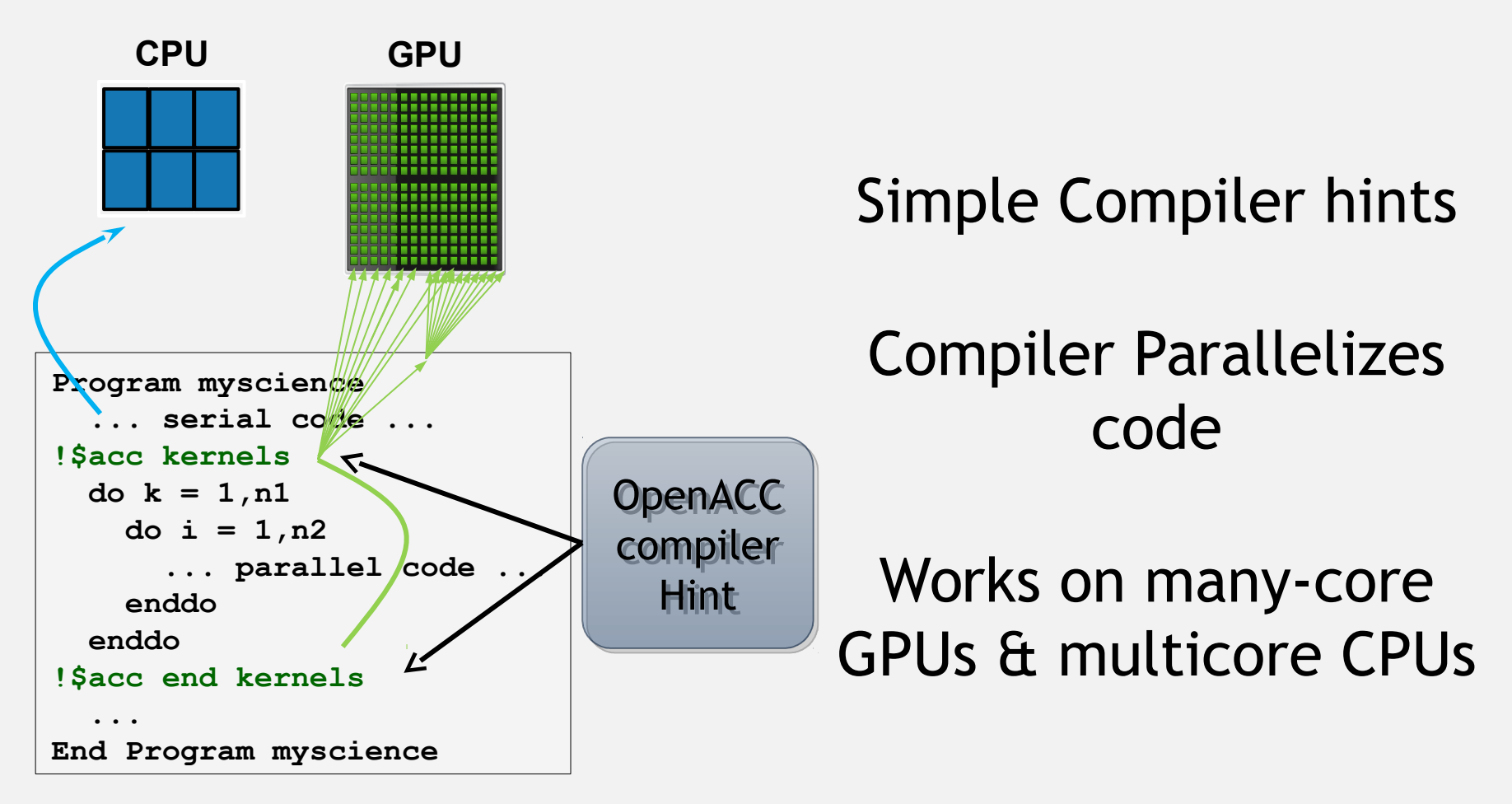

**Your original Fortran or C code**

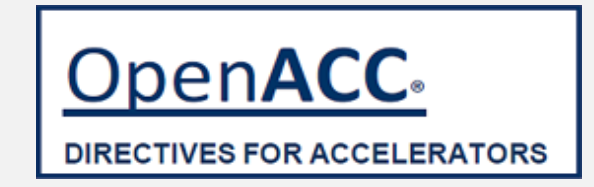

### **The Standard for GPU Directives**

**OpenACC** 

- **Easy:** Directives are the easy path to accelerate compute intensive applications
- **Open:** OpenACC is an open GPU directives standard, making GPU programming straightforward and portable across parallel and multi-core processors
- **Powerful:** GPU Directives allow complete access to the massive parallel power of a GPU

# Directives: Easy & Powerful

#### Real-Time Object **Detection**

Global Manufacturer of Navigation Systems

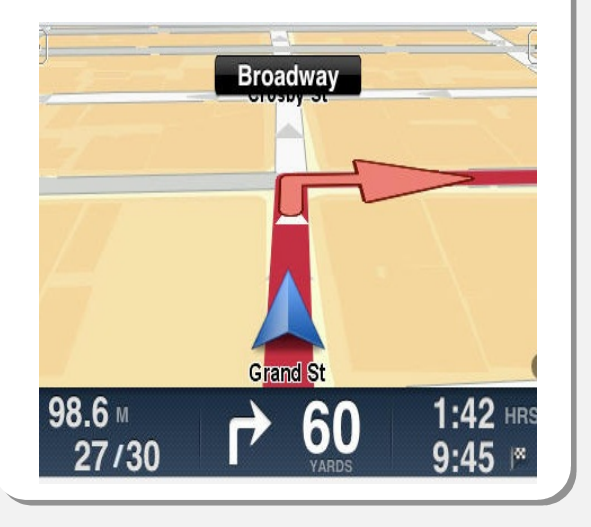

Valuation of Stock Portfolios using Monte Carlo

Global Technology Consulting Company

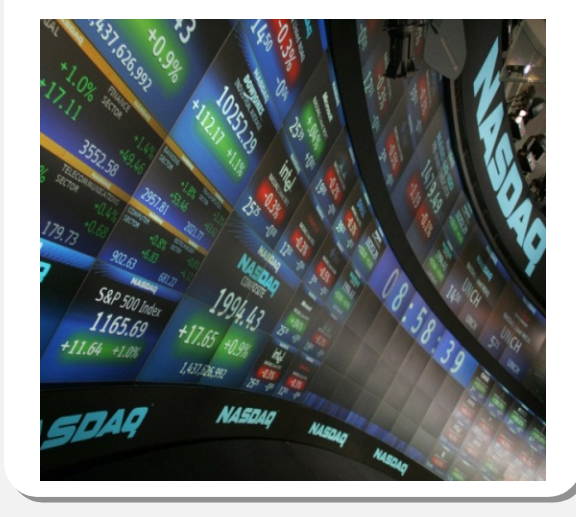

#### Interaction of Solvents and Biomolecules

University of Texas at San Antonio

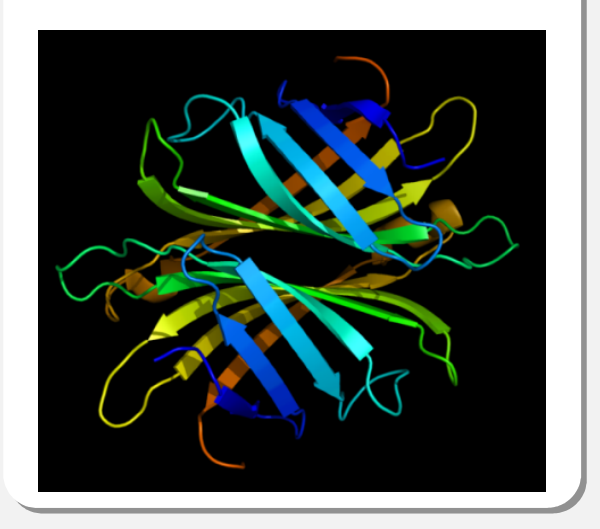

### **5x in 40 Hours 2x in 4 Hours 5x in 8 Hours**

Optimizing code with directives is quite easy, especially compared to CPU threads or writing CUDA kernels. The most important thing is avoiding restructuring of existing code for production applications.**"** -- Developer at the Global Manufacturer of Navigation Systems **"** © NVIDIA 2013

## Start Now with OpenACC Directives

### **Sign up for a free trial of the directives compiler now!**

### Free trial license to PGI Accelerator

Tools for quick ramp

[www.nvidia.com/gpudirectives](http://www.nvidia.com/gpudirectives)

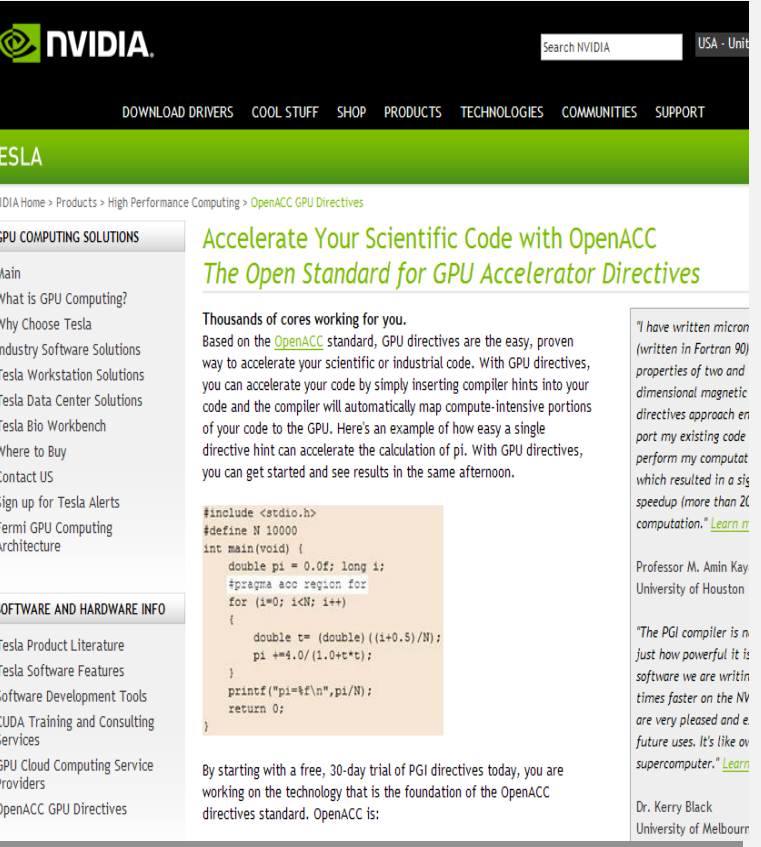

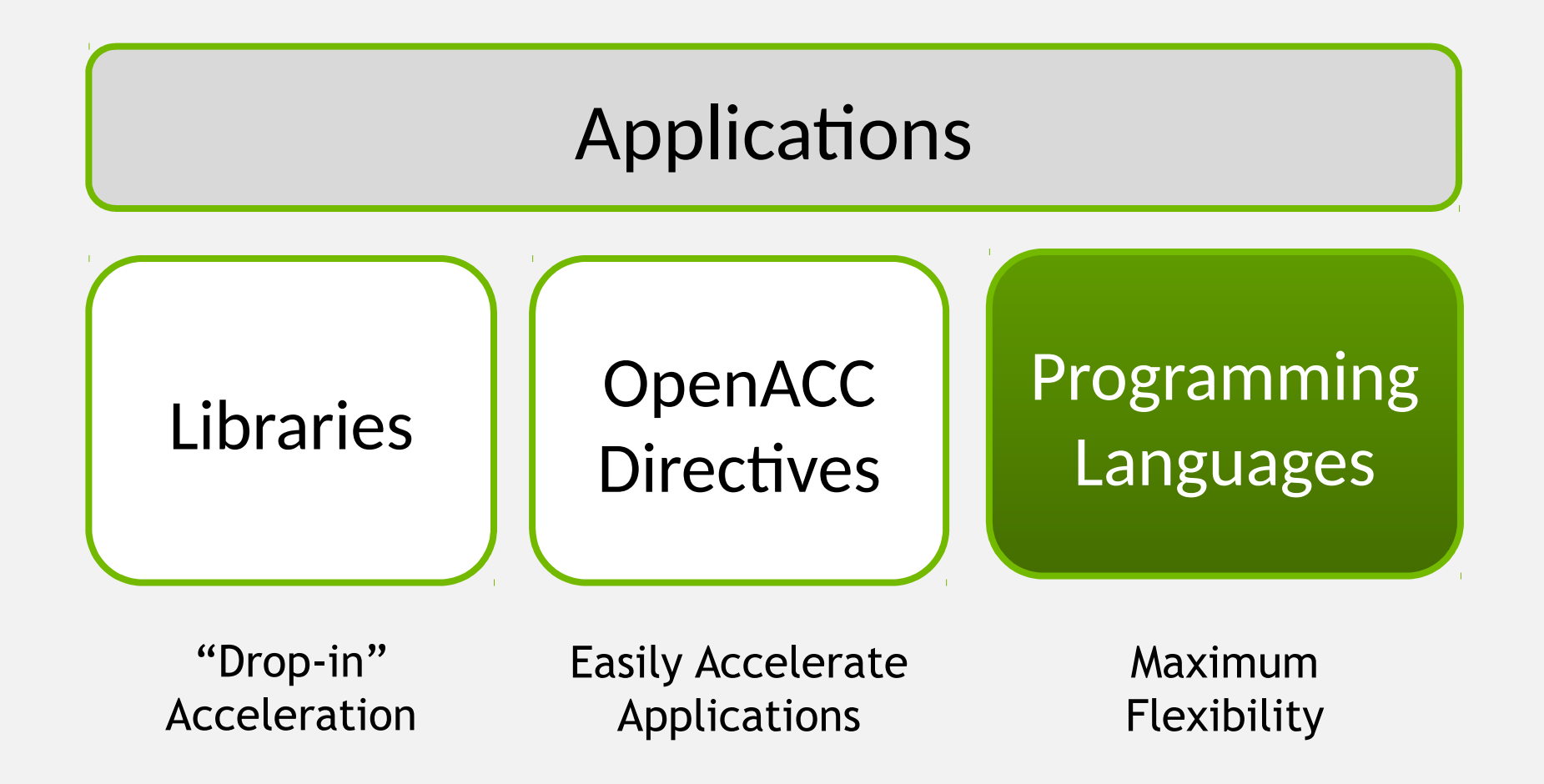

### GPU Programming Languages

**Numerical analytics > MATLAB, Mathematica, LabVIEW** 

**Fortran**  $\triangleright$  OpenACC, CUDA Fortran

**C** OpenACC, CUDA C

$$
C++\rangle
$$

**C++** Thrust, CUDA C++

**Python > PyCUDA, Copperhead** 

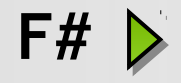

**F#** Alea.cuBase

# Rapid Parallel C++ Development

- **Resembles C++ STL**
- **High-level interface**
	- **Enhances developer productivity**
	- **Enables performance portability between GPUs and multicore CPUs**
- **Flexible**
	- **CUDA, OpenMP, and TBB backends**
	- **Extensible and customizable**
	- **Integrates with existing software**
	- **Open source**

**// generate 32M random numbers on host** thrust::host vector<int> h vec(32 << 20); **thrust::generate(h\_vec.begin(), h\_vec.end(), rand);**

*TArrust* 

```
// transfer data to device (GPU)
thrust::device_vector<int> d_vec = h_vec;
```

```
// sort data on device 
thrust::sort(d_vec.begin(), d_vec.end());
```

```
// transfer data back to host
thrust::copy(d_vec.begin(), 
              d_vec.end(), 
              h_vec.begin());
```
http://developer.nvidia.com/thrust or http://thrust.googlecode.com

### Learn More

These languages are supported on all CUDA-capable GPUs. You might already have a CUDA-capable GPU in your laptop or desktop PC!

CUDA C/C++

<http://developer.nvidia.com/cuda-toolkit>

Thrust C++ Template Library <http://developer.nvidia.com/thrust>

CUDA Fortran <http://developer.nvidia.com/cuda-toolkit>

PyCUDA (Python) <http://mathema.tician.de/software/pycuda> GPU.NET [http://tidepowerd.com](http://tidepowerd.com/)

**MATLAB** [http://www.mathworks.com/discovery/](http://www.mathworks.com/discovery/matlab-gpu.html) [matlab-gpu.html](http://www.mathworks.com/discovery/matlab-gpu.html)

**Mathematica** [http://www.wolfram.com/mathematica/new](http://www.wolfram.com/mathematica/new-in-8/cuda-and-opencl-support/) [-in-8/cuda-and-opencl-support/](http://www.wolfram.com/mathematica/new-in-8/cuda-and-opencl-support/)

© NVIDIA 2013

### Getting Started

- Download CUDA Toolkit & SDK: [www.nvidia.com/getcuda](http://www.nvidia.com/getcuda)
- Nsight IDE (Eclipse or Visual Studio): www.nvidia.com/nsight
- Programming Guide/Best Practices:
	- docs.nvidia.com
- Questions:
	- NVIDIA Developer forums: devtalk.nvidia.com
	- Search or ask on: [www.stackoverflow.com/](http://www.stackoverflow.com/)tags/cuda
- General: www.nvidia.com/cudazone